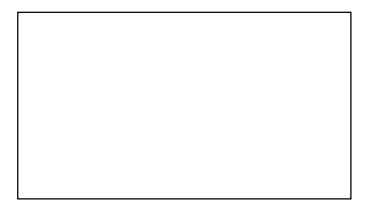

### Drafting Helpful Recommendations

General Standard 7: Learner Support General Standard 8: Accessibility and Usability

#### Slide 62

# Your feedback is important!

Write a helpful recommendation for all Specific Review Standards (every course can be improved).

You must write a helpful recommendation if you decide that the course does not meet the Specific Review Standard.

#### Slide 63

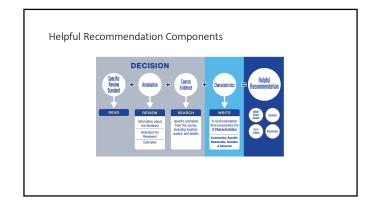

#### Slide 64

| Characteristic | Description                                                                                                    |
|----------------|----------------------------------------------------------------------------------------------------|
| Constructive   | Identifies areas for improvement and offers solutions that will improve the course.                                                                     |
| Specific       | Explicit about what could be improved, where it could be improved, and how it could be improved.                                                        |
| Measurable     | Describes an observable change to the course.                                                                                                    |
| Sensitive      | Uses sensitive language that speaks to the Course<br>Representative as a colleague, without being so sensitive<br>that the need for change is obscured. |
| Balanced       | Points out areas for improvement and meaningful<br>strengths when it is appropriate to do so.                                                           |

#### Slide 65

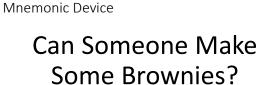

#### Activity 16: Analyze a Recommendation

The "Getting Started" tab is clearly marked on the course home page, easy to find, and gives specific written instructions on how to use tools within Blackboard to perform necessary tasks for the course. The "Getting Started" page itself contains the course sylabus and the course calendar, reading list, course objectives, rubris, class rules, and methods of evaluation. I appreciated that your learners know exactly what to do after reading the "Getting Started" page since there you have provided a link to Unit 1 and specific directions to read the "Unit 1 Overview and Tasks."

Since all of the directions on the Getting Started page are written, you might consider providing alternatives to guide the learner to explore the different parts of the course. For example, you might offer a course tour such as a video demonstrating how to navigate the course or a brief audio podcast that introduces the learner to the syllabus, calendar, reading list, grading, and other important information. A scavenger hunt or a syllabus quiz assignment could also lead learners to explore the course.

#### Activity 16: Analyze a Recommendation (continued)

[The "<u>Getting Started</u>" tab is clearly marked on the course home page, easy to find, and gives specific written instructions on how to use tools within Blackboard to perform necessary tasks for the course. The 'Getting Started' page tissfic notatins the course yildbudy and the <u>course callends</u>, reading list, ourse objectives, rubric, class rules, and methods of evaluation. =I appreciated that your learners know exactly <u>what to do</u> after reading the 'Getting Started' page sente there you have provided a link to Unit 1 and specific directions to read the 'Unit 1 Overview and Tasks."]=

\*Since =all of the directions on the Getting Started page are written=, @you might consider@ providing alternatives to guide the learner to <u>explore the different parts of the course</u> \* +For example, @you might@ #offer a <u>course tour</u> such as a video demonstrating how to navigate the course or a brief audio podcast that introduces the learner to the syllabus, calendar, reading list, grading, and other important information. A <u>scavenger hunt</u> or a <u>syllabus quiz</u> assignment could also lead learners to explore the course.+

#### Slide 68

#### Activity 17: Improve Recommendations

- Work in groups to rewrite one of the recommendations at right (to be assigned) using the components of a helpful recommendation. Each group will share their revised recommendation.
- 1. Assignment instructions weren't clear. (5.4) 2. You didn't tell the learners which resources were
- optional. (4.2) 3. The text on the page was too hard to read. (8.2)
- 4. The learning objectives aren't measurable. (2.2)
- 5. Your assessments are weak. (3.1)

#### Slide 69

#### General Standard 7 The General Standard

 The General Standard
 Overview Statement

 General Standard 7: Learner
 It is important to ensure online learners know they have access to and are The course facilitates access to institutional support services essential to learner success.
 In course to use the services essential to learner standard, four different kinds of support, accessibility support, accessibility support, academic services support, acdemic services

Direct your online learners to support services they need to be successful and would be available to them if they attended campus-based courses.

What You Need to Do

#### Slide 70

#### Activity 18: Analyze SRS 7.1 What do you do first?

Specific Review Standard 7.1:

The course instructions articulate or link to a clear description of the technical support offered and how to obtain it.

- 1. Open your QM Rubric Workbook. 2. Review the How to Decide handout.
- 3. Complete the Analyze Specific Review Standards handout for 7.1.

Slide 71 removed

Slide 73

Slide 75

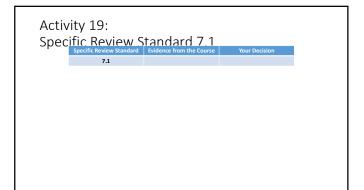

## Activity 20: Draft a Recommendation 1. As a team, use the evidence you discovered in the initial SBS 3053 course to draft a helpful recommendation for improving Specific Review Standard 7.1. 2. Each team will characteristic recommendation and point out each

2. Each team will share their recommendation and point out each component of a helpful recommendation.

#### Slide 74

#### General Standard 8 The General Standard 8: Accessibility and Usability Overview Statement What You Need to Do: Design your course so all utilizes the principles of Universal Design for Learning (UDL) and reflects a commitment to accessibility and usability for all learners. The course design reflects a commitment anvigate and interact with course components. Design your course so all Design your course so all user course materials and be successful in your course.

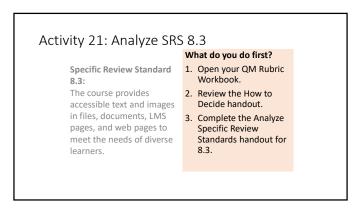

#### Slide 76

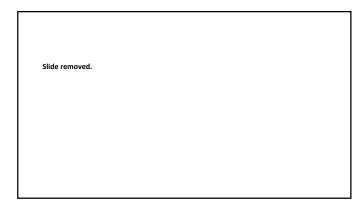

#### Slide 77

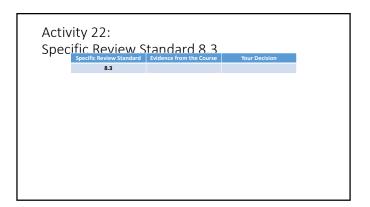

#### Activity 23: Draft a Recommendation

- 1. Use the evidence you found in Module 6 of the initial SBS 3053 course to draft a recommendation for improvement for Specific Review Standard 8.3.
- 2. Share your recommendation with your team and compare components.
- 3. Submit your written recommendation (be sure to put your name on it!) to your Facilitator.